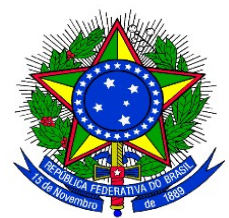

# **EDITAL PROGRAD Nº 070, DE 27 DE JUNHO DE 2016**

*Torna público as regras e prazos para a submissão de projeto de monitoria em cursos de graduação da Universidade Federal da Integração Latino-Americana – UNILA, no segundo semestre letivo de 2016.*

O Pró-Reitor de Graduação da Universidade Federal da Integração Latino-Americana, conforme competências delegadas por meio da Portaria UNILA Nº 384, de 14 de abril de 2015, nos termos da legislação vigente, e

CONSIDERANDO as normas estabelecidas pela Resolução n° 005-2013/Conselho Superior Deliberativo *pro tempore,*

### **RESOLVE:**

Tornar público as regras e prazos para a submissão de projetos de monitoria, por meio do Programa de Monitoria Acadêmica – Proma da Universidade Federal da Integração Latino-Americana, para o segundo semestre letivo de 2016.

#### **1. DAS DISPOSIÇÕES PRELIMINARES**

1.1 Os projetos de monitoria acadêmica, selecionados por este Edital, deverão ser implantados no segundo semestre letivo de 2016.

# **2. DO PROGRAMA DE MONITORIA ACADÊMICA - PROMA**

2.1 O Proma objetiva viabilizar atividades de acompanhamento discente, vinculadas às necessidades de formação acadêmica dos estudantes de graduação, aprimorando o processo de ensino e aprendizagem relacionado ao conteúdo programático dos componentes curriculares de seus cursos.

2.2 A atividade de monitoria possui como objetivos:

I. complementar a formação acadêmica do discente monitor;

II. oportunizar ao discente monitor experiência com o processo de ensino-aprendizagem;

III. incentivar os discentes na apreensão e produção do conhecimento;

IV. oportunizar aos discentes dirimir dúvidas a respeito dos conteúdos ministrados dentro e fora do período de aulas;

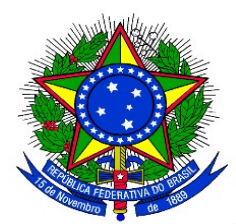

V. estimular o interesse dos discentes pelas atividades de ensino;

VI. promover o interesse pela prática docente;

VII. contribuir para a interação entre os discentes dos diferentes anos do curso, e;

VIII. prestar apoio ao aprendizado do estudante que apresente maior grau de dificuldade em disciplinas/unidades curriculares e/ou conteúdos

## **3. DAS RESTRIÇÕES DAS ATIVIDADES DE MONITORIA**

3.1 Não são consideradas atividades de monitoria:

I) exercício de atividades técnico-administrativas;

II) regência de classe, em aulas teóricas e/ou práticas, em substituição ao docente titular do componente curricular, limitando-se ao auxílio aos discentes que buscam apoio na monitoria;

III) preenchimento de documentos oficiais, de responsabilidade dos docentes;

IV) correção de prova ou outros trabalhos acadêmicos que impliquem na atribuição de mérito ou julgamento de valor, exceção feita às atividades específicas da área de línguas;

V) resolução de listas de exercícios ou outros trabalhos acadêmicos, não contemplados nos momentos de orientação do monitor pelo docente orientador.

### **4. DAS COMPETÊNCIAS DOS AGENTES**

4.1 Compete ao docente orientador:

I. elaborar e encaminhar projeto de monitoria, à Coordenação de Curso ou de componente curricular do Ciclo Comum de Estudos, conforme prazos e procedimentos constantes nos anexo I e II deste Edital;

II. programar, juntamente com o monitor, as atividades a serem desenvolvidas na monitoria, considerando que as mesmas deverão contemplar o acompanhamento dos discentes ouvintes;

III. informar ao Departamento de Apoio Acadêmico ao Aluno os dias e horários em que o discente monitor realiza as atividades junto aos discentes ouvintes;

IV. orientar o monitor quanto à metodologia a ser utilizada no atendimento aos discentes ouvintes da disciplina;

V. organizar, com o monitor, horário comum de trabalho, que garanta o exercício efetivo da monitoria, acompanhando a frequência do discente;

VI. acompanhar e orientar o monitor na execução das atividades, discutindo questões teóricas e práticas e lhe fornecendo os subsídios necessários para a atuação na monitoria;

VII. avaliar o desempenho do monitor;

VIII. solicitar o desligamento de monitores, caso estes não estejam cumprindo os objetivos estipulados pelo Programa de Monitoria;

XI. elaborar relatório final do projeto de monitoria no SIGAA;

X. validar o relatório final e o relatório de desligamento dos monitores no SIGAA;

XI. realizar atividades correlatas.

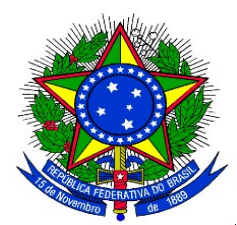

4.2 Compete ao discente monitor remunerado e voluntário:

I. auxiliar os discentes ouvintes no processo de ensino-aprendizagem do componente curricular;

II. programar e desenvolver as atividades de monitoria previstas no projeto de monitoria, juntamente com o docente orientador;

III. auxiliar os discentes ouvintes em trabalhos práticos ou complementares ligados ao componente curricular em que exerce monitoria;

IV. orientar os discentes ouvintes em trabalhos de laboratório, biblioteca, de campo e outros compatíveis com seu nível de conhecimento e experiência, desde que ligados ao componente curricular monitorado e acompanhados pelo docente orientador;

V. auxiliar os discentes ouvintes durante plantões de dúvidas relacionados ao componente curricular no qual exerce monitoria;

VI. efetuar o controle de atendimento aos discentes ouvintes e de atividades desenvolvidas, inclusive por meio de lista de presença;

VII. efetuar o controle de atendimento e de outras atividades desenvolvidas, visando à obtenção de subsídios para elaboração de relatório final de monitoria;

VIII. cumprir com pontualidade os dias e horários estabelecidos para a monitoria, salvo em caso fortuito ou de força maior, devidamente justificado;

IX. tratar com cordialidade os discentes ouvintes, independentemente dos questionamentos levantados em relação ao componente curricular;

X. zelar pelo correto cumprimento do termo de compromisso assinado;

XI. elaborar relatório de acompanhamento:

a) mensal, no caso de monitoria remunerada, de atividades desempenhadas na monitoria e folha de frequência, devidamente preenchidos e assinados pelo discente monitor e docente orientador, conforme cronograma estalecido em Edital de Seleção de Monitores, e encaminhar ao Departamento de Apoio Acadêmico ao Aluno;

b) final, no caso de monitoria remunerada e voluntária, das atividades desenvolvidas na vigência da monitoria, que deverá ser submetido ao docente orientador(a) e depois encaminhado à ciência da Coordenação de Curso, conforme cronograma estalecido em Edital de Seleção de Monitores e posteriormente entregue ao Departamento de Apoio Acadêmico ao Aluno;

XII. realizar atividades correlatas requeridas pelo docente orientador.

4.3 Compete ao discente ouvinte:

I. participar dos encontros de monitoria com intuito de dirimir dúvidas a respeito dos conteúdos ministrados em aula;

II. acompanhar a publicação dos documentos que regem o Proma, quanto a proposta e cronograma que mais se adéquam à sua necessidade;

III. informa-se a respeito dos dias e horários estabelecidos para a realização da monitoria, procurando ser pontual;

IV. colaborar para a manutenção de um ambiente de cordialidade e respeito por todos os agentes envolvidos na monitoria.

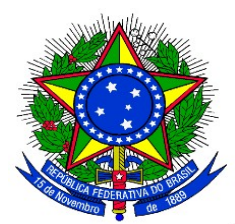

4.4 As competências dos demais agentes envolvidos na realização do Proma estão dispostas no Título IV da Resolução nº 005/2013, aprovada pelo Conselho Superior *Pro Tempore.*

## **5. DOS PROJETOS DE ENSINO**

5.1 O projeto de monitoria deve envolver um ou mais componentes curriculares previstos no projeto pedagógico de curso de graduação e devidamente registrados no Sistema Integrado de Gestão de Atividades Acadêmicas – SIGAA.

5.2 O Projeto de Monitoria poderá ser:

a) de iniciativa coletiva do colegiado, área, Unidade Acadêmica, entre outros;

b) de iniciativa docente individual para um (ou mais) componente (s) curricular (es) que ministrará no segundo semestre letivo.

5.3 Quando o projeto de monitoria for de iniciativa coletiva, o docente proponente do projeto de ensino será o coordenador do projeto e os demais docentes atuarão como orientadores.

5.4 O projeto de monitoria pode ter um ou mais docentes orientadores envolvidos com o (s) componente (s) curricular (es) em referência.

## **6. DAS BOLSAS DE MONITORIA E DA SELEÇÃO DOS MONITORES**

6.1 No momento de cadastro do projeto de monitoria o docente proponente deverá indicar a quantidade de bolsas remuneradas e voluntárias que o projeto precisa para ser executado.

6.1.1 Após a divulgação da classificação final dos projetos de monitoria, não será possível alterar o número de monitores do projeto.

6.2 Todos os projetos de monitoria classificados serão contemplados com monitores.

6.2.1 Serão contemplados com bolsas de monitoria remunerada até 64 (sessenta e quatro) projetos de monitoria, conforme classificação, sendo reservadas 06 (seis) bolsas de monitoria remunerada para os projetos vinculados ao Ciclo Comum de Estudos.

6.3 A submissão, autorização e classificação dos projetos de monitoria não garante o direito a bolsas remuneradas de monitoria.

6.4 A seleção dos discentes monitores será regulamentada por edital específico, a ser publicado no dia 08 de agosto de 2016, conforme calendário acadêmico.

6.5 As atividades de monitoria não podem, em hipótese alguma, coincidir com o horário das

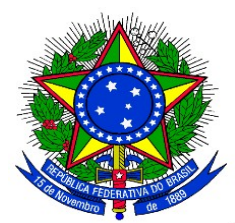

atividades acadêmicas que o monitor esteja obrigado como discente.

6.6 No caso de cancelamento de projeto, as bolsas serão repassadas para o primeiro projeto da lista de projetos aprovados.

# **7. DA SUBMISSÃO E AUTORIZAÇÃO DOS PROJETOS DE MONITORIA**

7.1 Poderão submeter projetos de monitoria os docentes interessados em submeter projetos de monitoria a serem executados no segundo semestre letivo de 2016 deverão elaborar a proposta e cadastrá-la no Sistema Integrado de Gestão de Atividades Acadêmicas – SIGAA, conforme anexo II deste edital, no período de 27 de junho a 14 de julho de 2016.

7.1.1 Para submissão do projeto de monitoria o docente não poderá ter pendências com o Programa de Monitoria Acadêmica em edições anteriores.

7.2 Após a submissão do projeto de monitoria, a coordenação do curso deverá autorizar a execução dos projetos vinculados a componentes curriculares ofertados no curso no segundo semestre de 2016, no Sistema Integrado de Gestão de Atividades Acadêmicas – SIGAA, até o dia 19 de julho de 2016, conforme anexo III deste edital.

7.2.1 Os projetos de monitoria vinculados aos componentes curriculares do Ciclo Comum de Estudos serão autorizados pelos coordenadores de área do Ciclo Comum de Estudos.

7.3 A PROGRAD não se responsabilizará por propostas não recebidas em decorrência de eventuais problemas técnicos e congestionamentos de rede.

# **8. DA CLASSIFICAÇÃO DAS PROPOSTAS DE MONITORIA**

8.1 Compete ao Departamento de Apoio Acadêmico ao Aluno – DAAA, da Pró-Reitoria de Graduação – PROGRAD, a análise, classificação e divulgação do resultado da seleção dos projetos de monitoria, após autorizadas pela Coordenação de Curso.

8.2 Para a classificação dos projetos de monitoria, aplicar-se-ão os seguintes critérios de prioridade, conforme:

a) projetos de monitoria que contemplem os componentes curriculares com maior número de reprovações no último semestre em que foi ministrado;

b) projetos de monitoria que contemplem os componentes curriculares com maior número de discentes matriculados na turma que receberá monitoria no semestre atual;

c) projetos de monitoria que contemplem dois ou mais componentes curriculares;

d) docente com maior tempo de dedicação ao componente curricular do projeto.

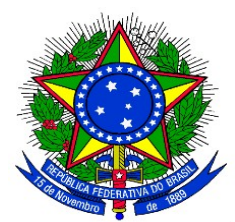

# **9. DA DIVULGAÇÃO PRELIMINAR DOS RESULTADOS**

9.1 O resultado preliminar da seleção dos projetos de monitora será publicado no dia 21 de julho de 2016 no endereço eletrônico https://unila.edu.br/conteudo/editais-graduacao.

## **10. DOS RECURSOS ADMINISTRATIVOS**

10.1 Para os efeitos deste Edital, entende-se como recurso o pedido de reconsideração de decisão relativa à classificação preliminar do projeto de monitoria acadêmica apresentada.

10.2. Caso o docente proponente discorde da classificação, poderá solicitar recurso a fim de reconsiderar a classificação do projeto.

10.2.1 A reconsideração deverá ser solicitada entre os dias 22 e 23 de julho de 2016, por justificativas, explicações ou outros dados que possam contribuir para o novo exame.

10.3 Os pedidos de recurso deverão ser realizados exclusivamente no Sistema Integrado de Gestão de Atividades Acadêmicas – SIGAA, no Portal do Docente na Aba Ensino > Projetos > Projetos de Monitoria/Apoio da Qualidade do Ensino > Coordenação de Projeto > Solicitar Reconsideração da Avaliação.

10.4 Somente serão admitidos recursos que versem sobre falhas de julgamento quanto à classificação do projeto ou procedimentos administrativos.

10.5 Não serão consideradas como recurso alterações no conteúdo da proposta inicial.

10.6 Os resultados das análises de recursos serão divulgados em Edital específico, no endereço eletrônico https://unila.edu.br/conteudo/editais-graduacao, no dia 01 de agosto de 2016.

# **11. DA DIVULGAÇÃO DO RESULTADO FINAL**

11.1 O resultado final da seleção dos projetos de monitora será publicado no dia 01 de agosto de 2016, no endereço eletrônico https://unila.edu.br/conteudo/editais-graduacao.

# **12. DAS DISPOSIÇÕES FINAIS**

12.1 A submissão do projeto de monitoria a este Edital implica no conhecimento e concordância, por parte do proponente, sobre as responsabilidades e atribuições que lhe competem na execução da atividade de monitoria, em consonância com a Resolução n° 005-2013/Conselho Superior Deliberativo *Pro Tempore*.

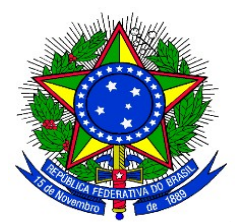

12.2 As informações prestadas no preenchimento do SIGAA, bem como as documentações apresentadas, serão de inteira responsabilidade do proponente.

12.3 Poderá este Edital ser revogado, anulado ou alterado, no todo ou em parte, a qualquer tempo, o que não gera direito à indenização de qualquer natureza.

12.4 As disposições do presente Edital poderão ser impugnadas, desde que sejam formalizadas e devidamente fundamentadas, perante a PROGRAD no prazo impreterível de até 3 (três) dias úteis após a sua publicação.

12.5 Não serão aceitas projetos de monitoria entregues fora do prazo e dos trâmites estipulados neste Edital.

12.6 A não entrega dos relatórios finais do projeto de monitoria acarreta, além das sanções legais, a impossibilidade do coordenador do projeto de ser contemplado em edital seguinte.

12.7 O período de vigência da monitoria terá início com a assinatura do termo de compromisso e o término será concomitante ao fim do semestre letivo, previsto em calendário acadêmico.

12.8 A divulgação de Edital de seleção de monitores, para os projetos de monitoria aprovados por este Edital, acontecerá no dia 08 de agosto de 2016.

12.9 Constituem o presente Edital os seguintes anexos:

- a) Anexo I: Cronograma;
- b) Anexo II: Cadastro dos projetos de monitoria acadêmica;
- c) Anexo III: Aprovação das propostas pela coordenação de curso.

12.10 Os casos omissos serão resolvidos pela Pró-Reitoria de Graduação.

Foz do Iguaçu, 27 de junho de 2016.

# **GERALDINO ALVES BARTOZEK**

Pró-Reitor de Graduação *em exercício*

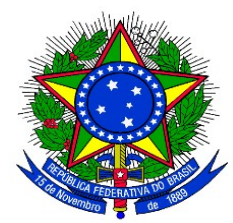

# **ANEXO I**

### **CRONOGRAMA DE ABERTURA DO PROMA 2016-2**

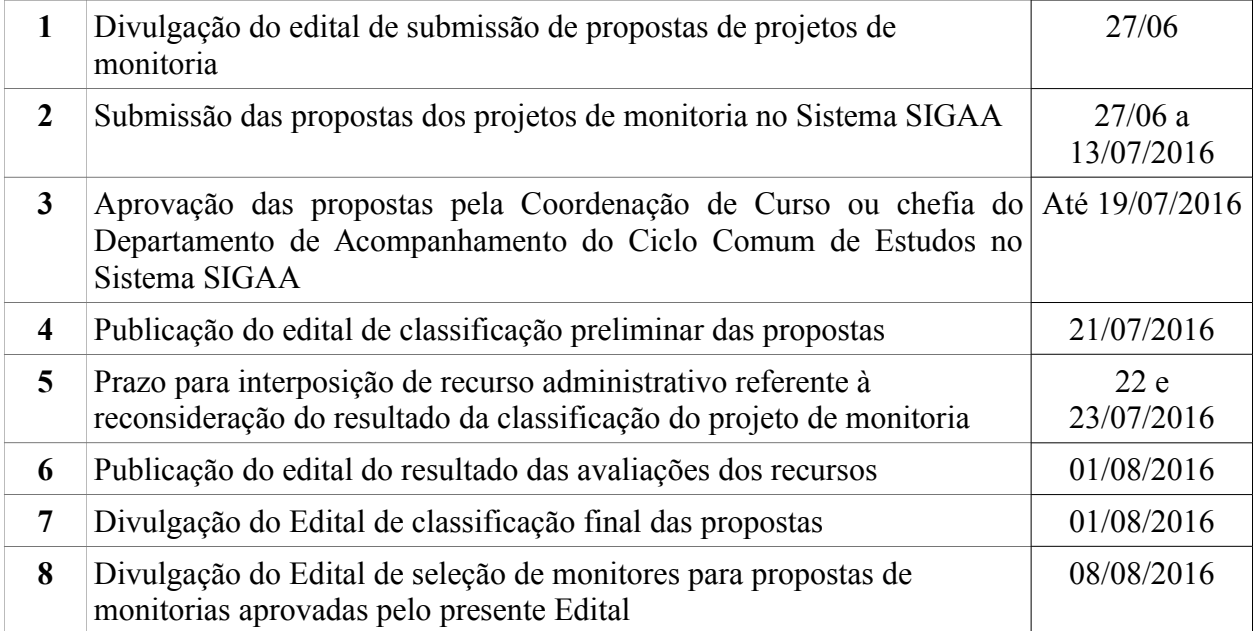

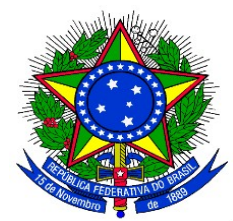

# **ANEXO II**

#### **CADASTRO DO PROJETO DE MONITORIA**

**1.** Acessar o Sistema SIGAA:<https://sig.unila.edu.br/sigaa/verTelaLogin.do>

No Portal do Docente, acessar Menu "**Ensino" > "Projetos" > "Projeto de Monitoria / Apoio da Qualidade do Ensino" > "Submeter Projeto"**

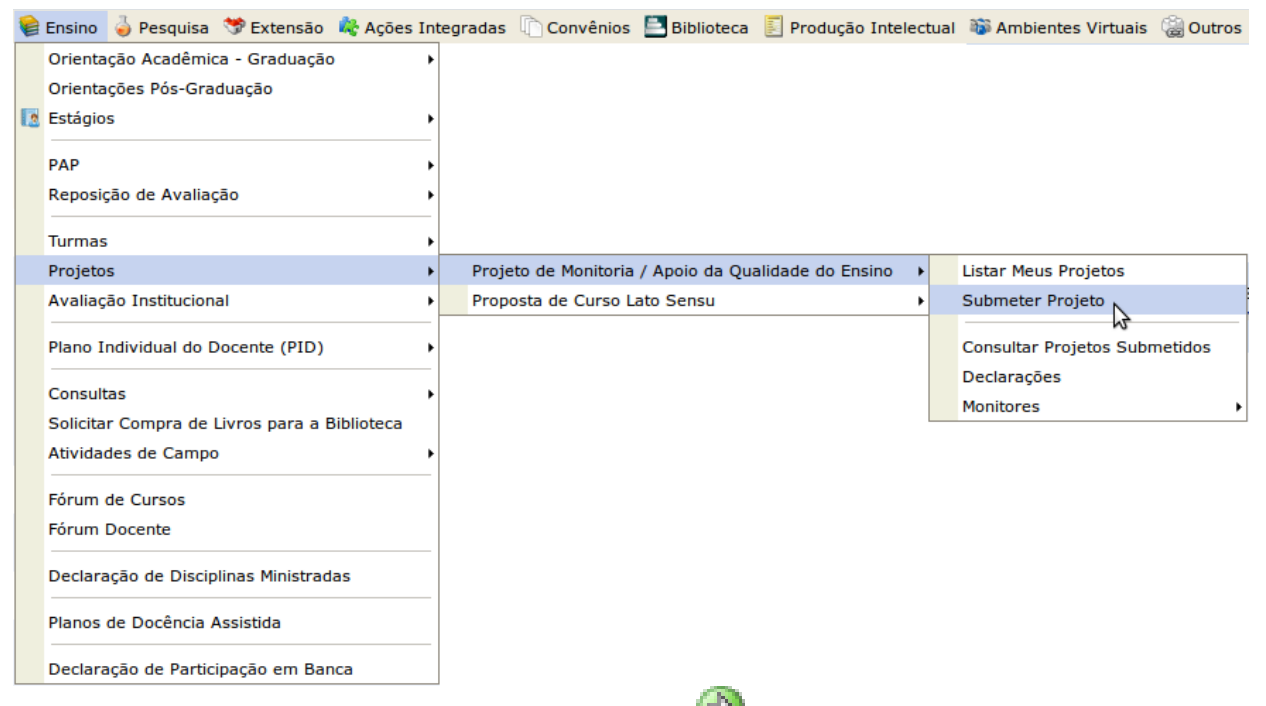

Ou clicar no ícone "Submeter Proposta de Projeto" **De na área "Editais Publicados"** na pagina de entrada do Portal do Docente:

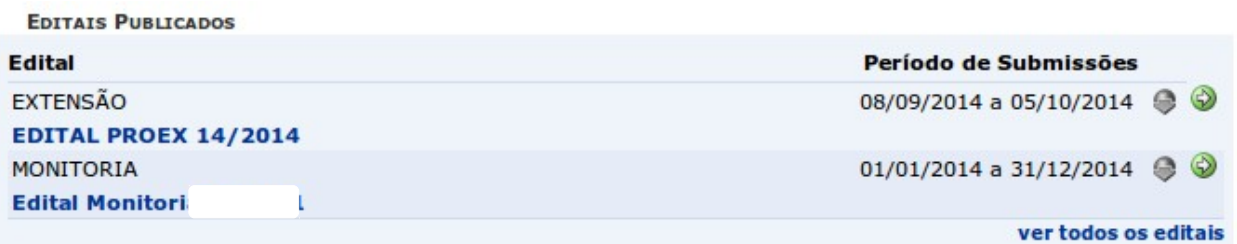

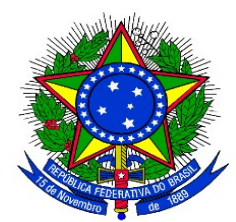

Ao acessar a funcionalidade de Submissão de Projeto de Monitoria a seguinte tela será exibida, correspondente à primeira de sete etapas:

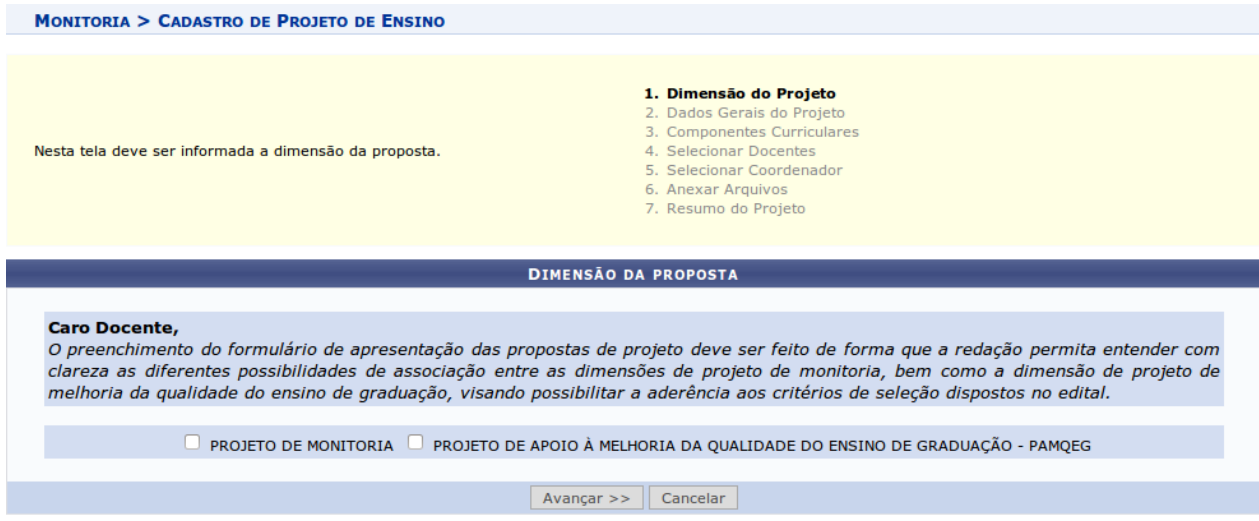

**2**. Na tela acima, selecionar a dimensão da proposta do projeto de monitoria a ser cadastrado: **PROJETO DE MONITORIA**. Após escolher a dimensão desejada, clicar no botão **"Avançar"** para continuar. A seguinte tela será exibida:

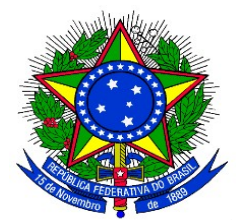

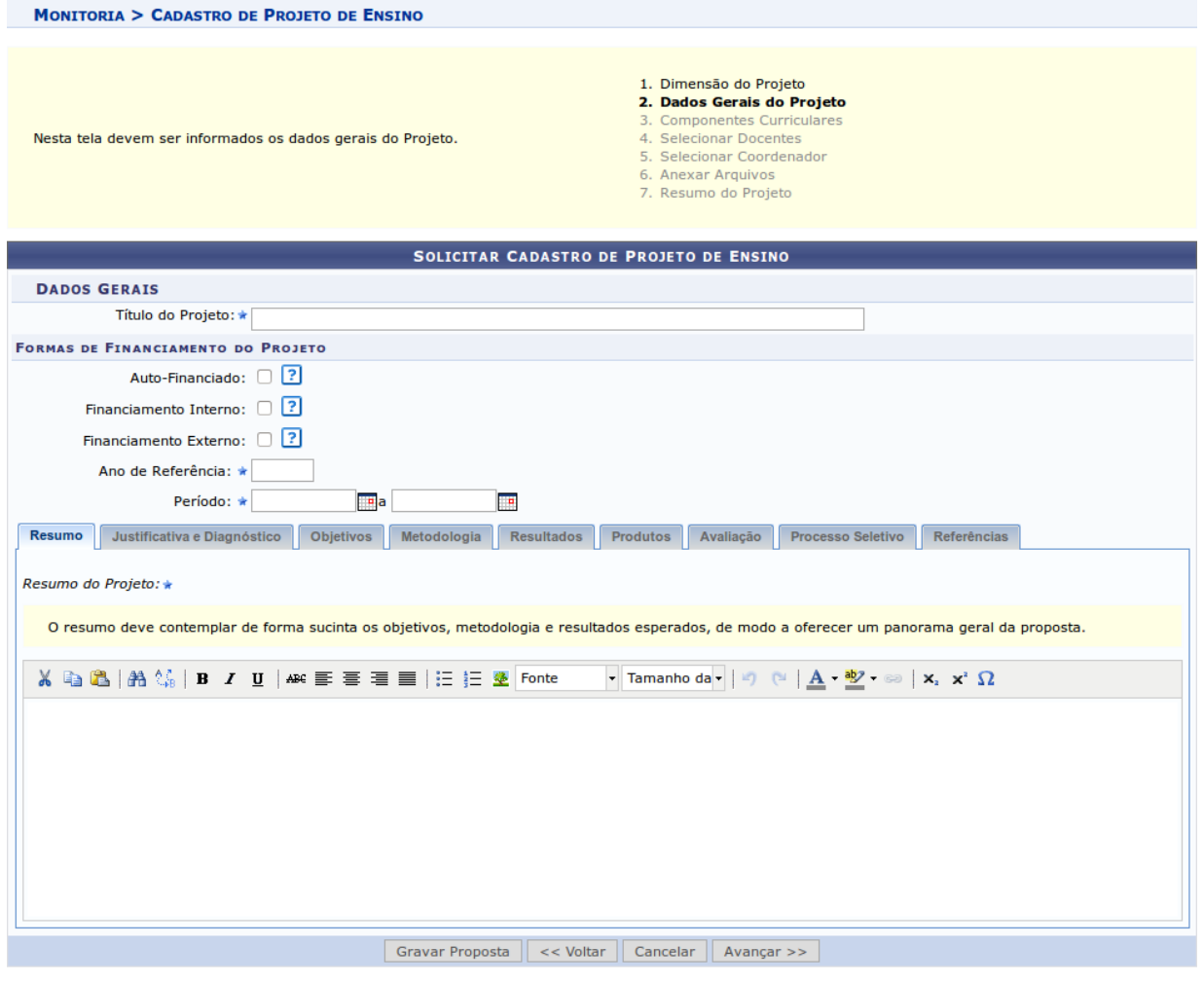

\* Campos de preenchimento obrigatório.

**3.** Preencher o "Título do Projeto" e selecionar a "Forma de Financiamento do Projeto": **"Financiamento Interno"**. Ao selecionar "Financiamento Interno" surgirá os campos "Edital" e "Bolsas Solicitadas" conforme imagem abaixo:

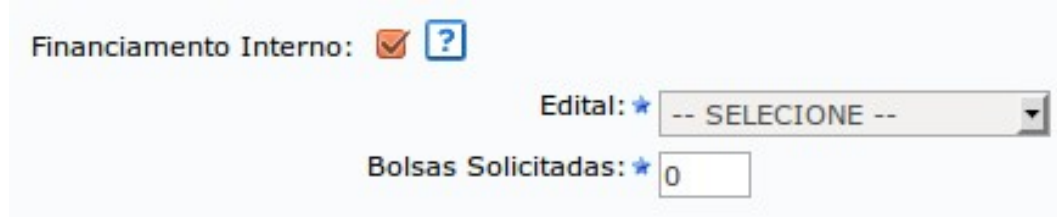

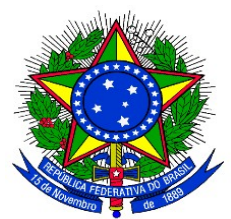

**4.** Escolher o Edital da lista e em seguida informar a quantidade total de bolsas **(VOLUNTÁRIAS E REMUNERADAS)** que deseja solicitar. Nesse momento, o sistema não faz diferença entre bolsas remuneradas e não remuneradas, sendo que primeiramente fará a distribuição das 64 bolsas remuneradas conforme a classificação de cada projeto e das não remuneradas com base na quantidade solicitada. Em seguida o Docente deverá preencher as informações da proposta de projeto de monitoria:

• **Resumo**: Informar o resumo do projeto de monitoria;

• **Justificativa e Diagnóstico**: Inserir a justificativa para execução do projeto de monitoria. O usuário deverá incluir os benefícios esperados no processo ensino-aprendizagem dos alunos de graduação vinculados ao projeto. Explicitar também o retorno para os cursos de graduação e para os professores da Unila em geral;

- **Objetivos**: Fornecer os objetivos (Geral e específico) do projeto de monitoria;
- **Metodologia**: Escrever a metodologia de desenvolvimento do projeto de monitoria;
- **Resultados**: Descrever os resultados esperados ao final do projeto de monitoria;
- **Produtos**: Informar a produção a ser realizada no projeto de monitoria;
- **Avaliação**: Redigir uma avaliação do desenvolvimento do projeto de monitoria;

• **Processo Seletivo**: Inserir informações quanto ao processo seletivo de escolha dos monitores;

• **Referências**: Fornecer as referências bibliográficas do projeto de monitoria.

É possível salvar parcialmente a Proposta, clicando no botão **"Gravar Proposta"**. Após preenchidos todos os campos, clicar no botão **"Avançar"** para continuar.

A seguinte tela será exibida:

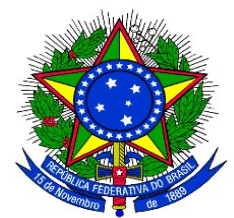

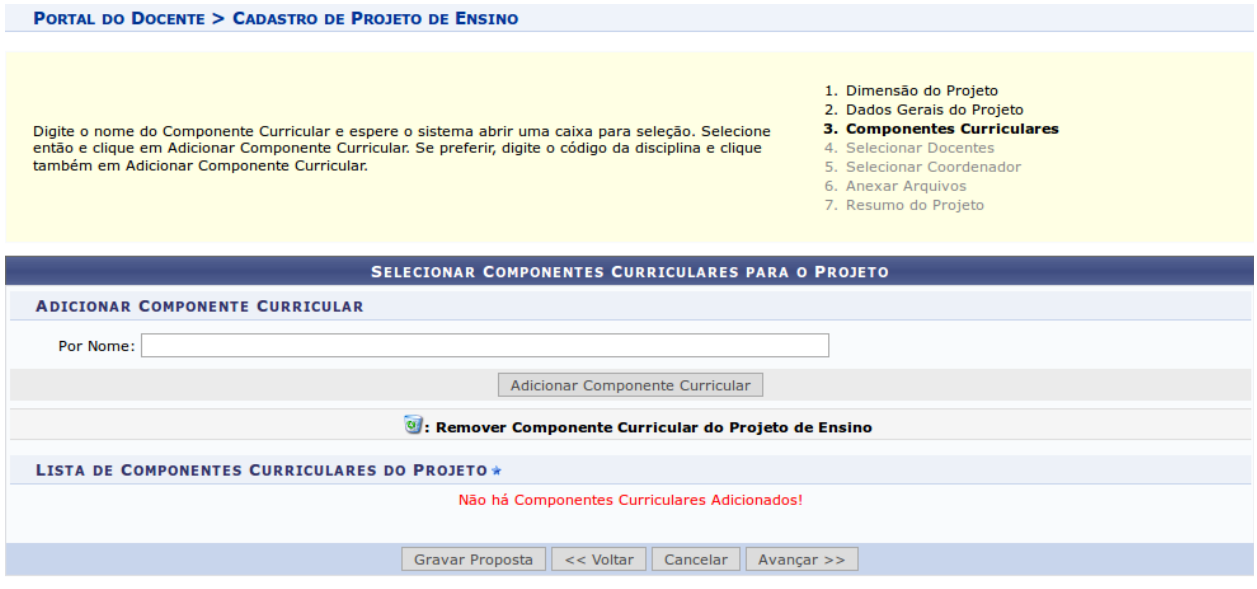

\* Campos de preenchimento obrigatório.

**5.** Selecionar um Componente Curricular para adicionar ao Projeto da Monitoria. Para adicionar, o docente deve digitar o nome do Componente Curricular, ao digitar as primeiras letras o sistema apresentará uma caixa para seleção. Clicar no Componente desejado e em seguida clicar no botão **"Adicionar Componente Curricular"**. O Sistema adicionará na tela novos campos para serem preenchidos conforme a seguinte imagem:

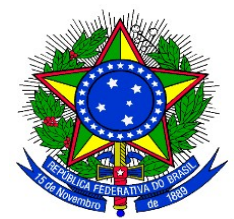

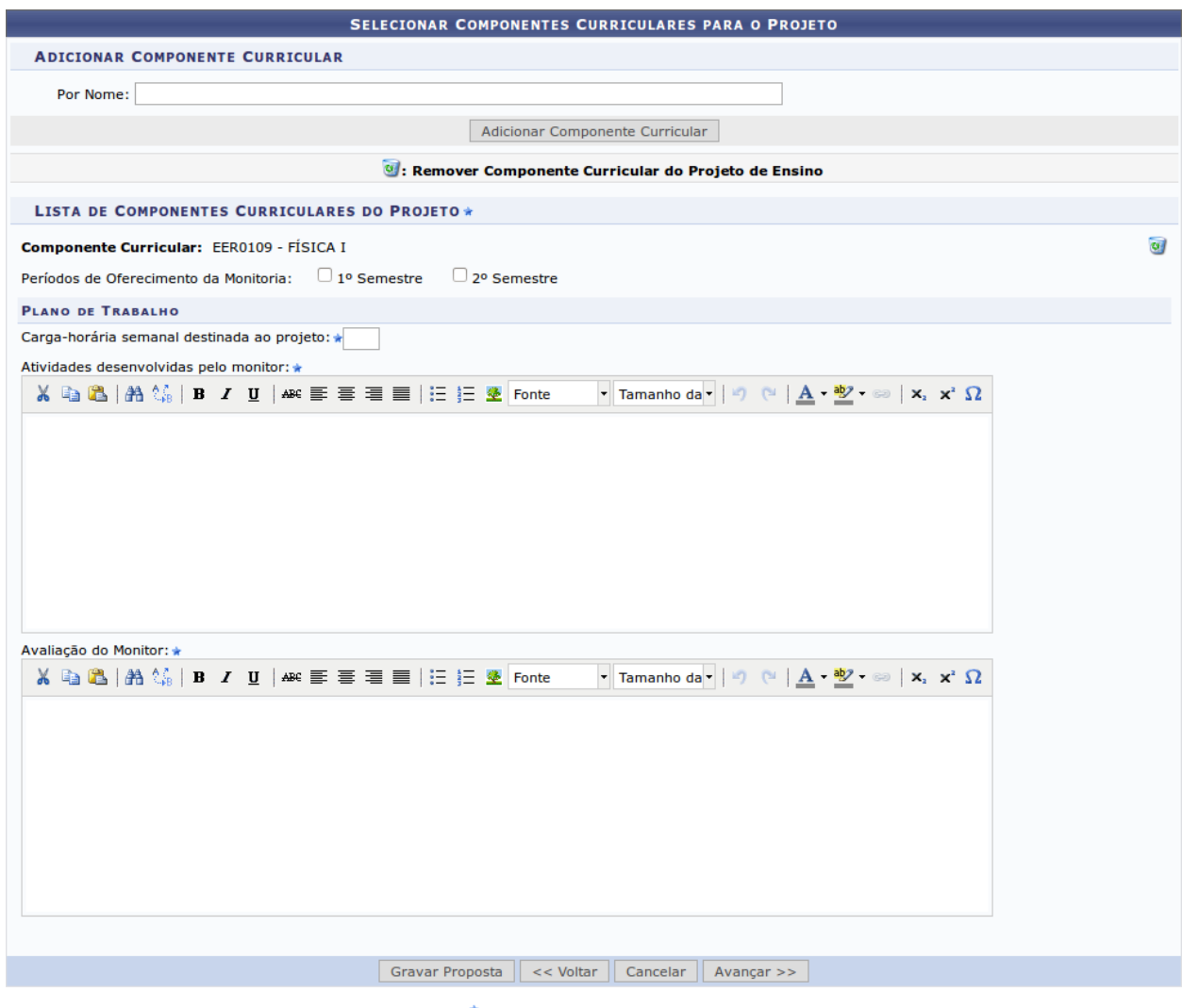

\* Campos de preenchimento obrigatório.

**6.** Selecionar o período em que a Monitoria será oferecida **(2° Semestre)**.

**7.** Na seção "Plano de Trabalho", definir a carga-horária semanal (item11.4 deste edital) destinada ao projeto e descrever as Atividades desenvolvidas pelo monitor, bem como o método de avaliação para a escolha do Monitor. Caso opte por remover o componente curricular do projeto, clicar no ícone **.** O Sistema permite adicionar vários componentes curriculares. Após preenchidos os campos, clicar no botão **"Avançar"** para continuar. A seguinte tela será exibida:

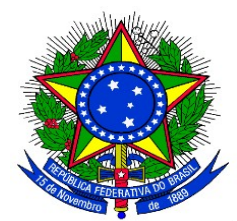

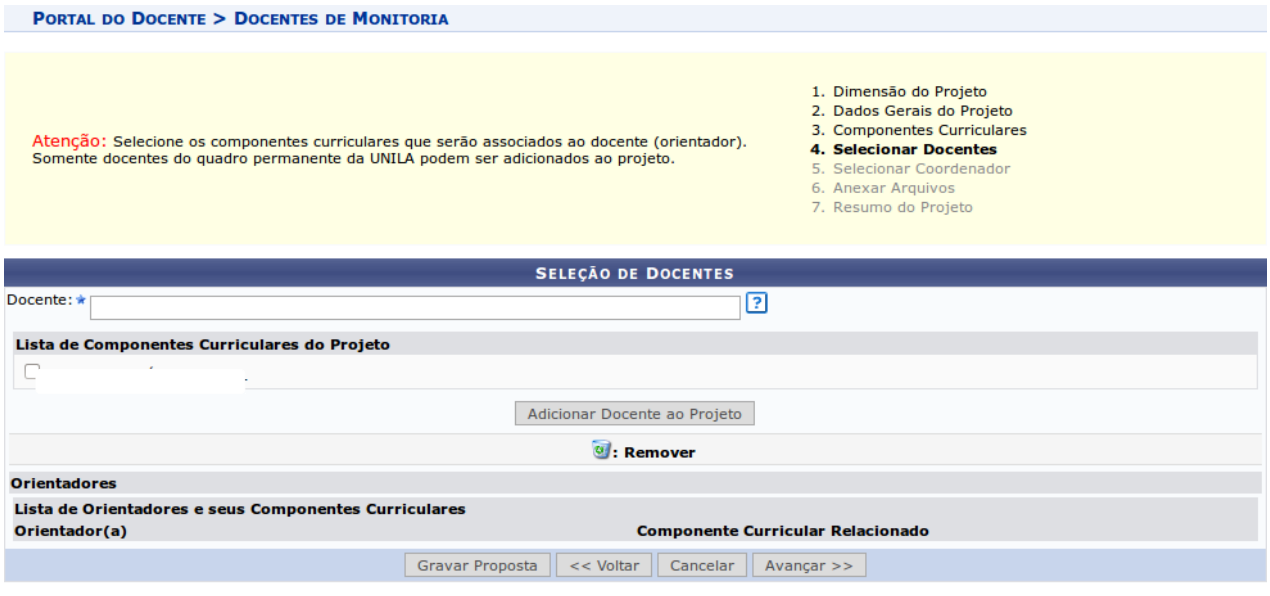

\* Campos de preenchimento obrigatório.

**8.** Ao digitar as primeiras letras do nome, o sistema exibirá as opções contidas no banco de dados. Em seguida, selecionar o (s) componente(s) curricular(es) que serão associados à proposta. Após essas definições, clicar em **"Adicionar Docente ao Projeto"**. O mesmo passará a ser visualizado na Lista de Orientadores e seus Componentes Curriculares, conforme mostrado na imagem a seguir:

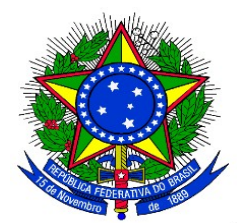

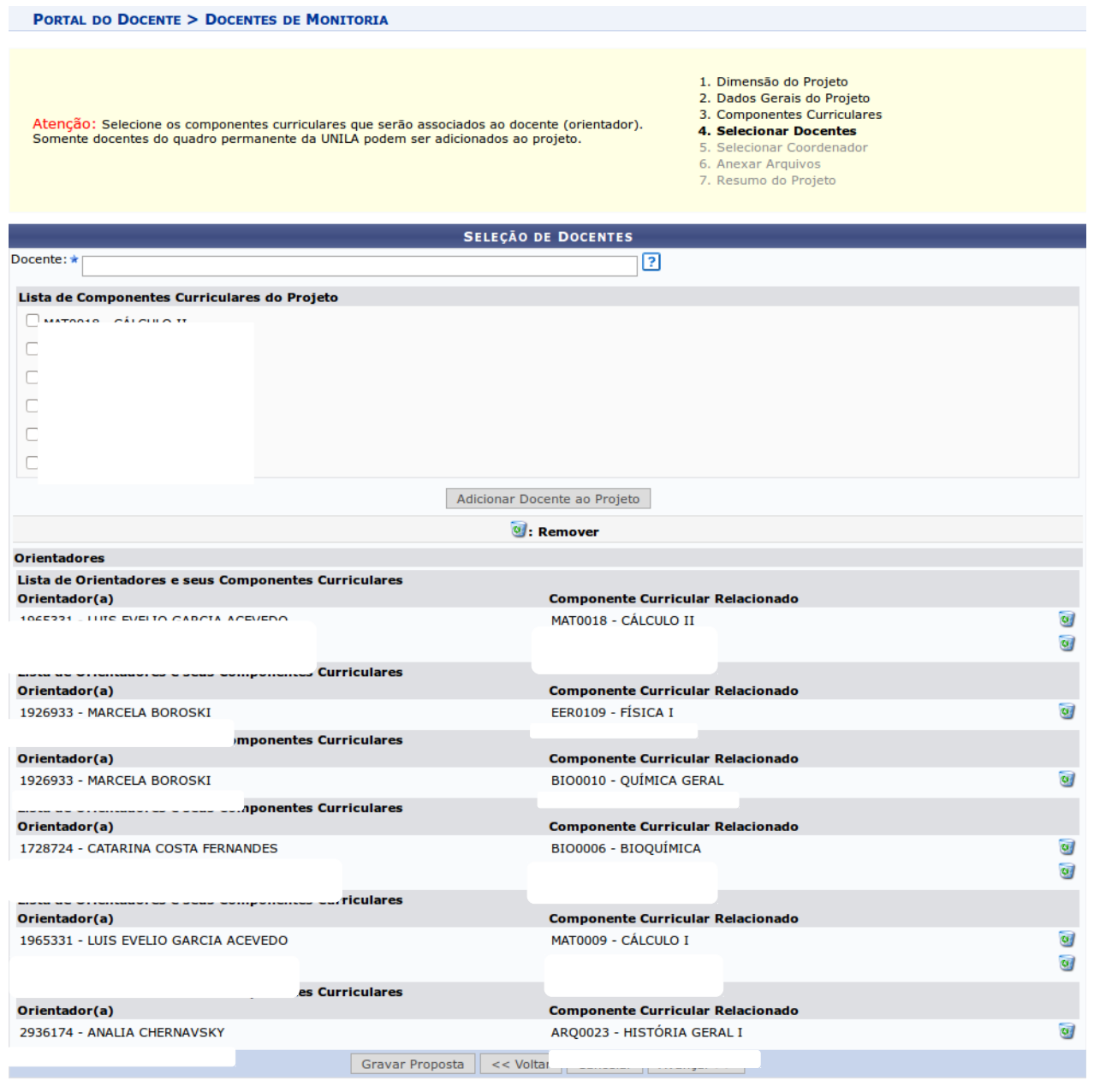

\* Campos de preenchimento obrigatório.

Caso opte por remover o Orientador do projeto de monitoria, clicar no ícone  $\overline{C}$ . Após incluídos os orientadores, clicar no botão **"Avançar"** para continuar. A seguinte tela será exibida:

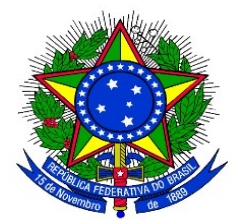

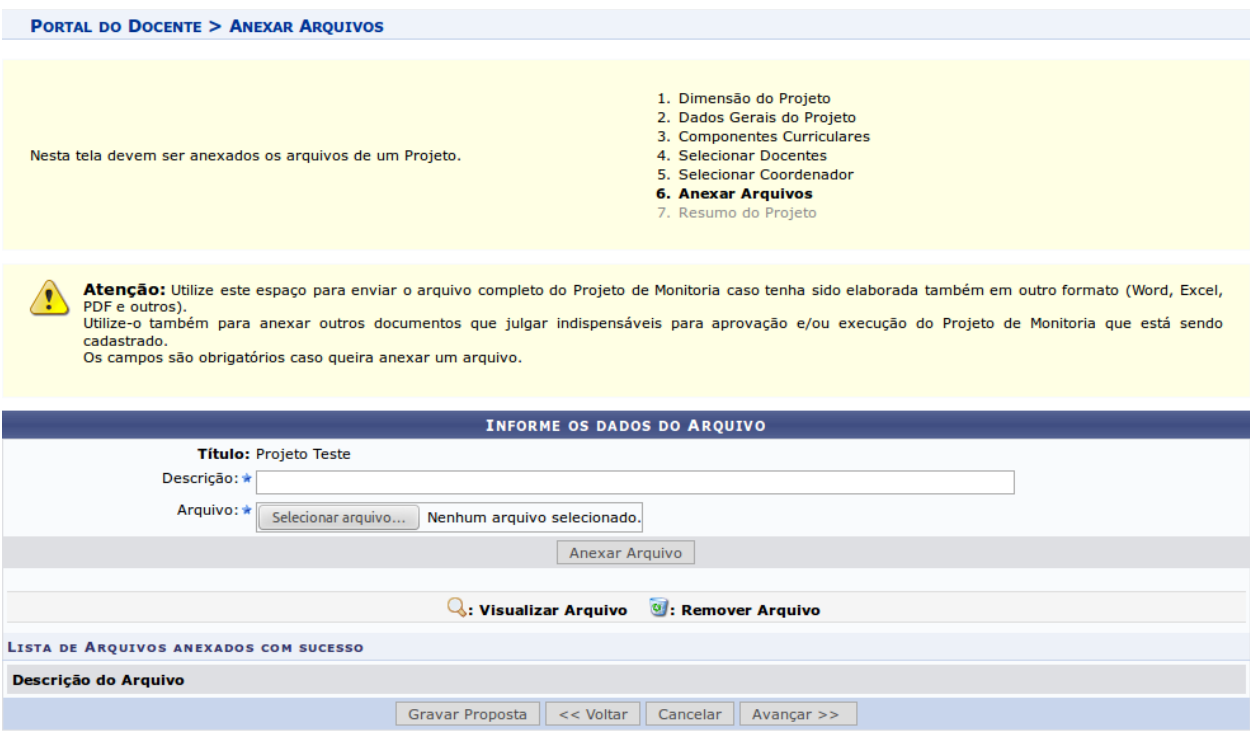

\* Campos de preenchimento obrigatório.

**9.** É possível anexar arquivos à proposta. Pode-se utilizar este espaço para enviar foto ou qualquer outro documento que julgar importante para aprovação e/ou execução do projeto de ensino que está sendo cadastrado. Para anexar um arquivo, preencher a descrição do arquivo e inseri-lo. Em seguida, clicar em **"Anexar Arquivo"**. Será exibida uma tela com a mensagem de confirmação da operação.

Ao clicar no ícone será possível efetuar o download do arquivo inserido no projeto.

Ao clicar no ícone , será possível remover o arquivo. O sistema fornecerá uma caixa de diálogo para confirmar a exclusão.

O Sistema permite anexar qualquer quantidade de arquivos.

**10.** Após anexados os arquivos, clicar no botão **"Avançar"** para continuar.

Será exibido um resumo da Proposta como no exemplo a seguir:

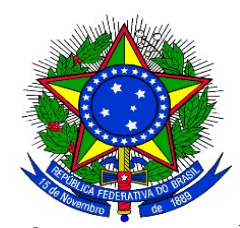

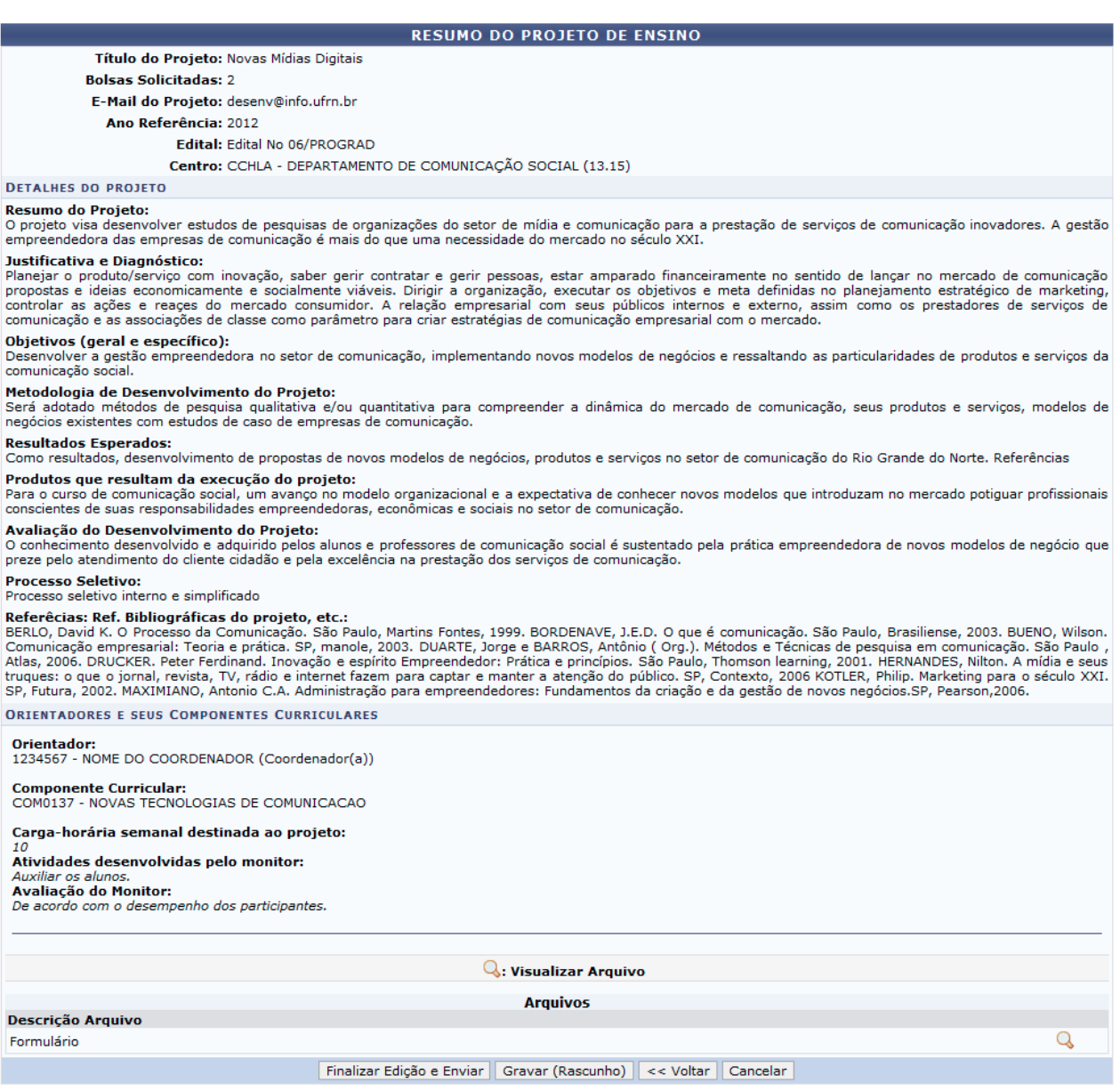

**11**. Pode-se clicar no botão **"Gravar (Rascunho)"**, para salvar a proposta sem enviar para aprovação ou clicar diretamente no botão **"Finalizar Edição e Enviar"** para salvar a proposta e enviá-la para aprovação pela coordenação do curso.

**12.** O Sistema irá exibir uma versão da proposta para impressão onde o docente poderá imprimir a proposta. Clicando em **"Voltar"** o Cadastro é finalizado.

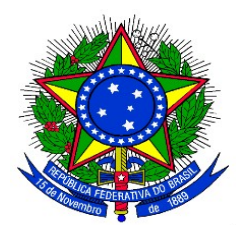

## **ANEXO III**

### **APROVAÇÃO DOS PROJETOS DE MONITORIA PELA COORDENAÇÃO DE CURSO**

**1.** Uma vez cadastrado uma Proposta de Projeto de Monitoria no sistema, é necessária a aprovação dos coordenadores de curso onde os componentes curriculares serão ofertados, com exceção dos projetos de monitoria vinculados à coordenação de área do Ciclo Comum de Estudos. Para aprovar uma proposta de Projeto de Monitoria, no Portal Docente, com o vínculo **"Chefia"** o coordenador de curso deverá acessar:

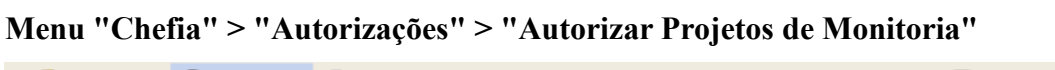

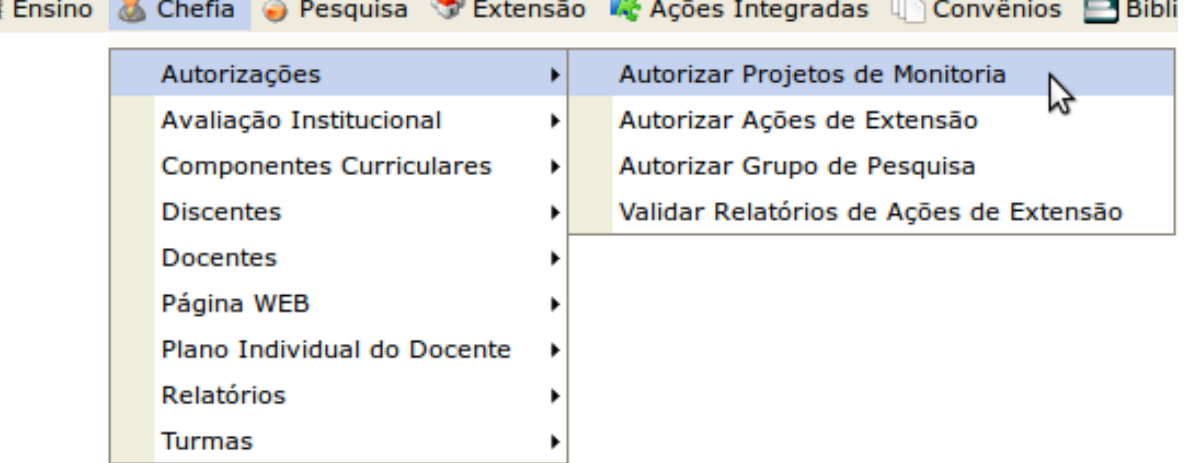

**CONTRACTOR** 

A seguinte telá será exibida:

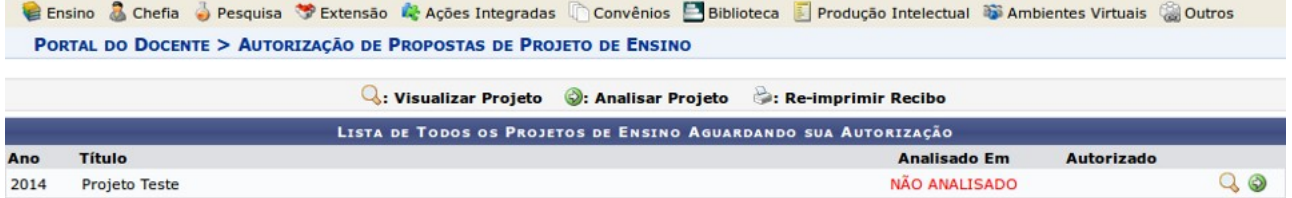

Clicar no ícone ("Visualizar Projeto"), proposta do projeto de monitoria poderá ser visualizada.

Clicar no ícone ("Analisar Projeto"), o coordenador poderá fazer a aprovação do projeto. Será exibida a tela seguinte:

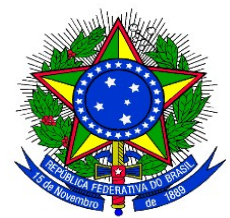

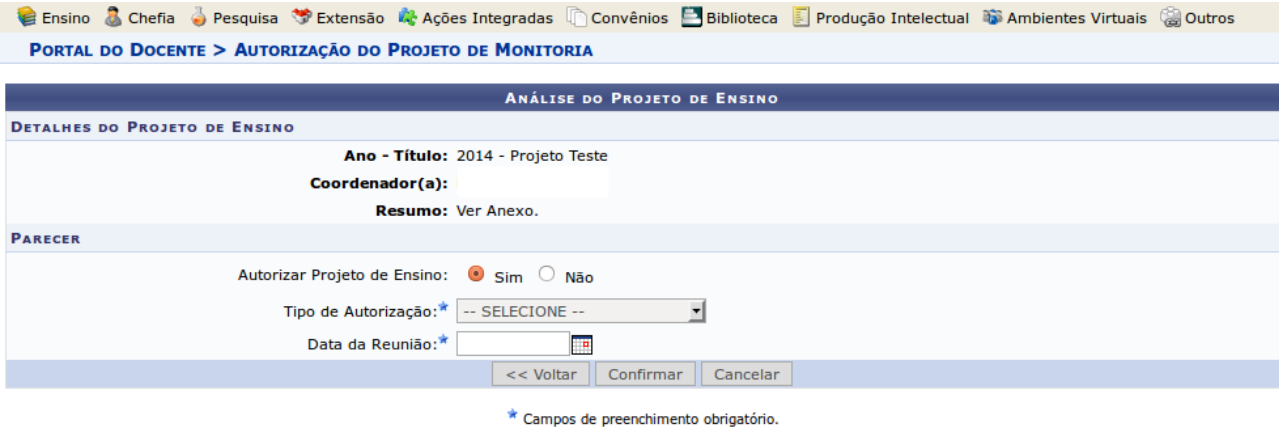

**2.** A coordenação de curso deverá indicar se Autoriza ou não a Proposta de Projeto.

Caso não autorize, marcar a opção **"não"** e clicar no botão **"Confirmar"**.

Caso autorize, selecionar o "**Tipo de Autorização"**. As opções são:

- AD-REFERENDUM
- REUNIÃO EXTRA-ORDINÁRIA
- REUNIÃO ORDINÁRIA

**3.** Caso o Tipo de Autorização selecionado for AD-REFERENDUM, não é necessário informar a data. Caso contrário, o usuário deverá informar a "Data da Reunião".

**4.** Clicando no botão **"Confirmar"** o Sistema exibe, em formato para impressão um RECIBO DE AUTORIZAÇÃO. Clicar em **"Voltar"** para retornar para a tela de Autorização.

**5.** Se desejar autorizar outro projeto, clicar no botão **"Voltar"**, para retornar à lista de projetos de monitoria que aguardam autorização.

**6.** O botão **"Cancelar"** descarta todos os itens já inseridos.